# **Introdução à Computação**

## **(Civil)**

**Luís Vieira Lobo** 

**ISEP, 2005** 

### **Enunciados**

1 - Suponha que pretende pavimentar com tijoleiras um terraço rectangular. Faça uma aplicação com um botão que calcule o seguinte:

A área duma tijoleira, sendo dadas as medidas dos lados da tijoleira (metros);

A área do terraço, sendo dadas as medidas dos lados do terraço (metros);

O número de tijoleiras necessárias para pavimentar o terraço. Considere mais 10% de tijoleiras do que as estritamente necessárias, tendo em conta as perdas criadas nos ajustes dos lados do terraço.

Outro botão da aplicação deve poder limpar todas as caixas de texto de entrada e de saída.

Exemplo:

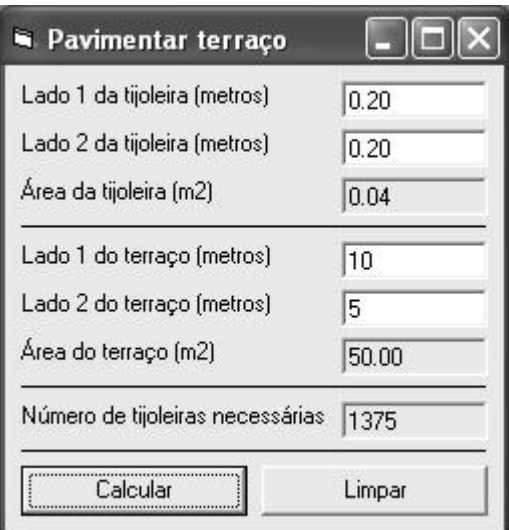

#### Resolução

2 - Suponha que pretende pintar interiormente uma habitação. Faça uma aplicação com um botão que calcule o seguinte:

> A quantidade de tinta necessária para pintar a habitação, sendo dada a respectiva área  $(m^2)$  e quantos metros quadrados é possível pintar com um litro de tinta;

> O tempo (horas e minutos) que demora a execução da pintura, sendo dado o tempo (minutos) que demora a pintar um metro quadrado;

> O custo total da obra, sendo dado o custo de mão-de-obra (euros/hora) e o preço da tinta (euros/litro).

Outro botão da aplicação deve poder limpar todas as caixas de texto de entrada e de saída.

Exemplo:

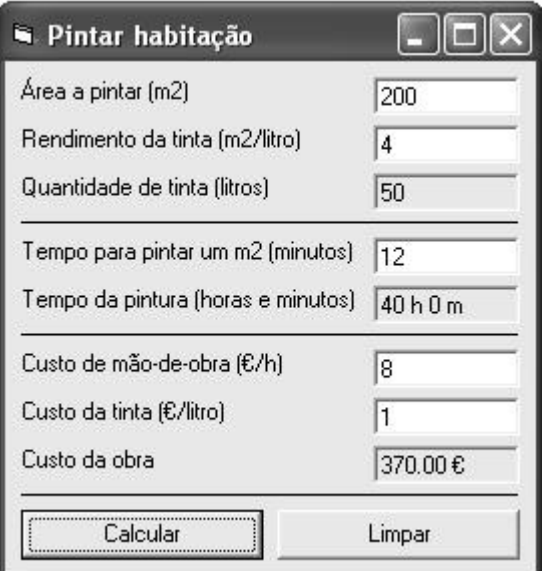

#### Resolução

3 - Suponha que, após ter construído a estrutura de um edifício (pilares, vigas e lajes) de *n* andares, pretende construir as paredes envolventes, as quais são constituídas por uma parede exterior, um isolamento e uma parede interior. Faça uma aplicação com um botão que calcule o seguinte:

> A área sem parede envolvente, ou seja, a área ocupada pelas janelas e pelo acesso às varandas em todo o edifício, sendo dadas as somas das áreas (em m<sup>2</sup>) das janelas e dos acessos às das varandas por andar;

> A área da parede envolvente, sendo dado, em metros, o perímetro útil (perímetro do edifício sem os pilares exteriores) e a altura útil de um andar (altura entre lajes). Repare que deve descontar a área calculada no parágrafo anterior;

> O custo da parede envolvente. Para isso, deve calcular os custos da parede exterior (que pode ser em tijolo de 11cm ou de 15cm), da parede interior (que pode ser em tijolo de 7cm ou de 9cm) e do isolamento. Visualize também estes custos. Para efectuar estes últimos cálculos, atenda a uma tabela de preços que é introduzida pelo utilizador (ver exemplo).

Outro botão da aplicação deve poder limpar todas as caixas de texto de entrada e de saída, exceptuando as da tabela de preços. Desta forma, o utilizador pode carregar novamente no primeiro botão para outro edifício sem ter necessidade de voltar a introduzir a tabela de preços.

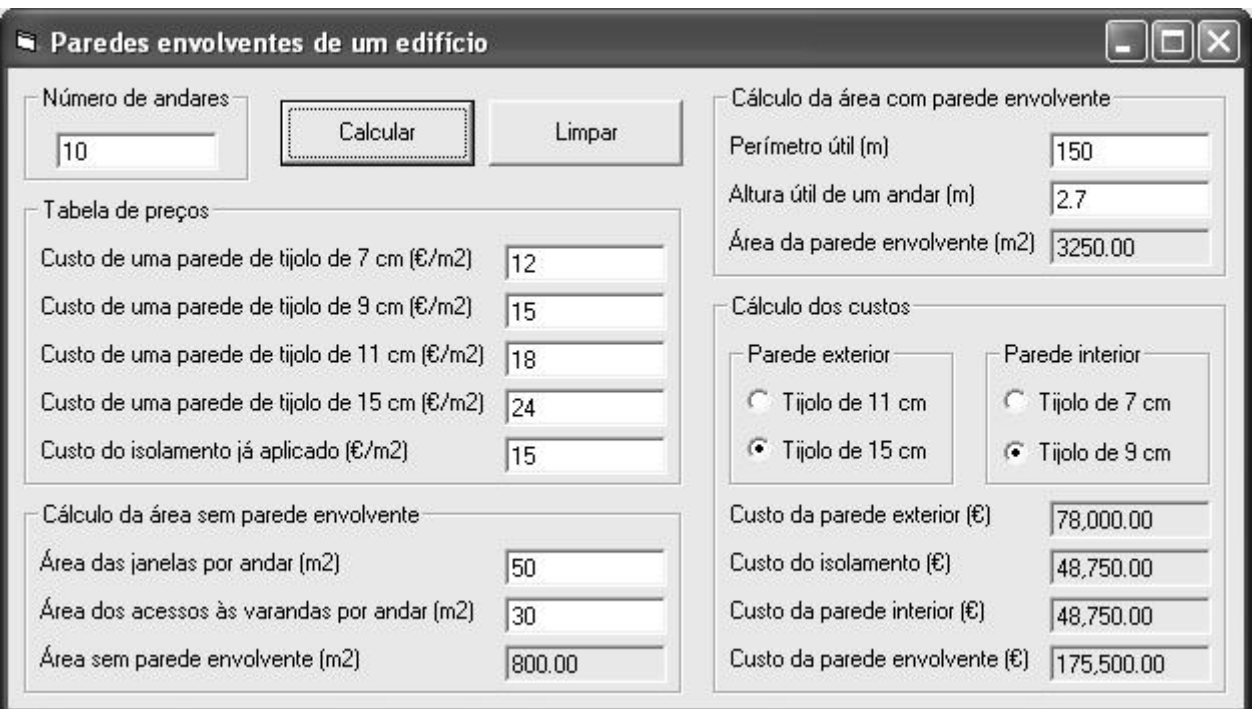

#### Resolução

4 - Suponha que pretende pavimentar um passeio rectangular. Faça uma aplicação com um botão que calcule o seguinte:

A área do passeio, sendo dadas as respectivas dimensões (metros);

O número de trabalhadores necessários para a execução da obra de acordo com o critério expresso na seguinte tabela:

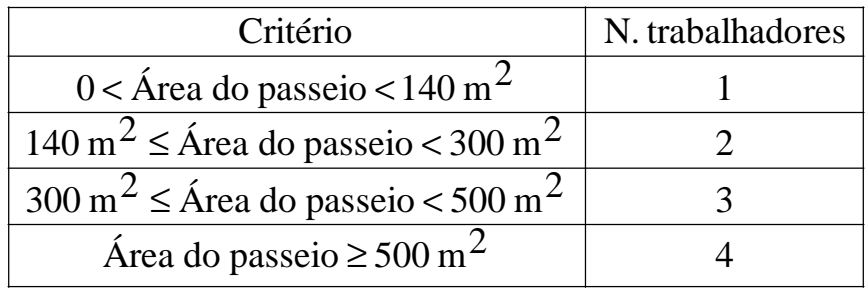

O tempo previsto da obra, sendo dado o tempo (horas) que cada trabalhador demora, em média, a pavimentar um metro quadrado de passeio;

O custo da obra, sendo dados os custos da mão-de-obra (euros/hora) e do material (euros/m<sup>2</sup>).

Os valores calculados anteriormente devem ser visualizados ou escondidos consoante a selecção ou não de quatro caixas de verificação (uma para cada valor).

Outro botão da aplicação deve poder limpar todas as caixas de texto de entrada e de saída.

Exemplo:

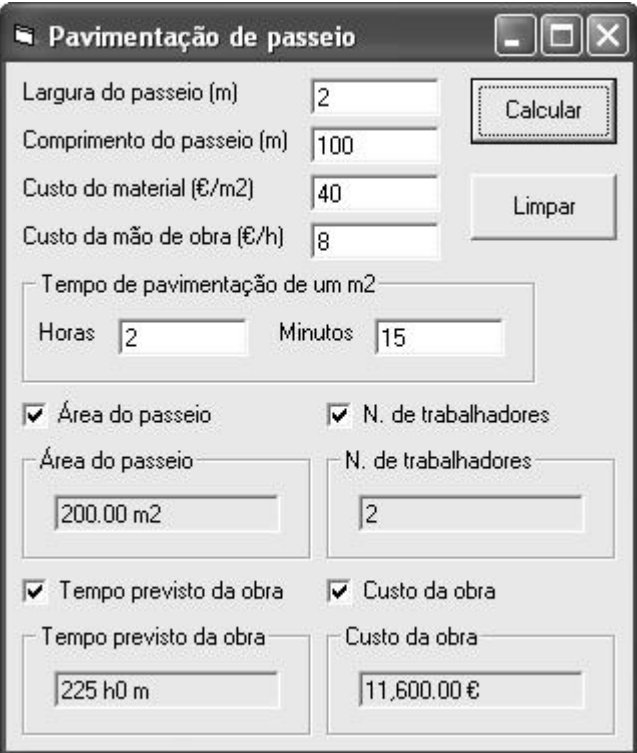

#### Resolução

5 - Considere um edifício que se encontra já em fase de acabamentos. Elabore uma aplicação com um botão que execute o seguinte:

> Inserir, numa caixa de listagem, uma fracção de cada vez, sendo dados a referência (através de uma caixa de texto), o tipo e o atraso no acabamento (seleccionados a partir de duas caixas de listagem). Os tipos e os atrasos no acabamento das fracções devem ser os existentes no exemplo abaixo. Se a referência, o tipo ou o atraso não forem especificados, devem surgir mensagens adequadas.

> Calcular o número de fracções prontas para entrega, atrasadas até três semanas e atrasadas um mês ou mais.

Outro botão da aplicação deve poder limpar todas as caixas de texto de entrada e de saída e a caixa de listagem das fracções.

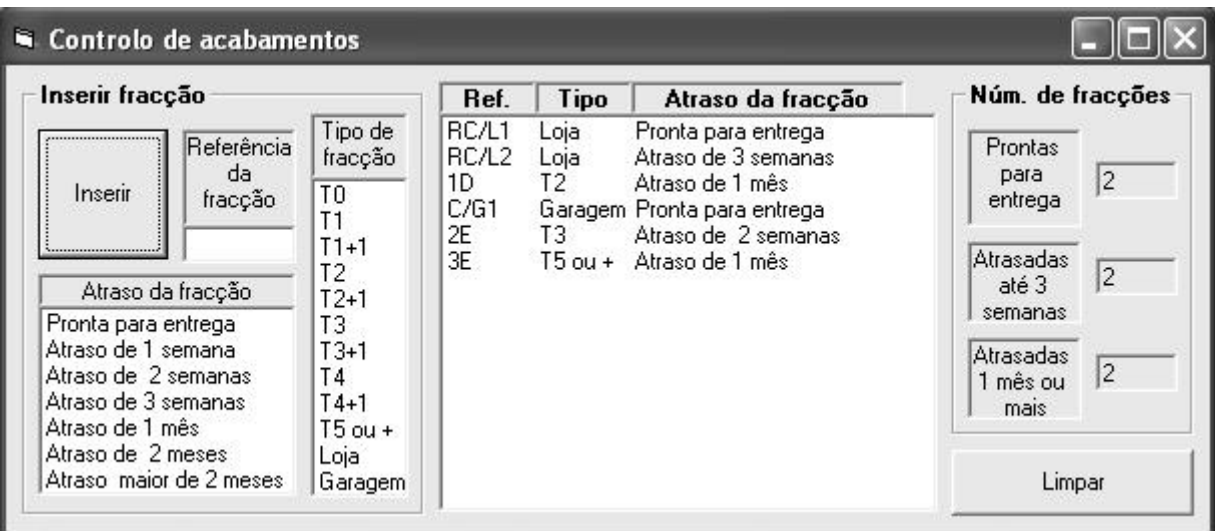

#### Resolução

6 - Uma empresa que faz aterros pretende uma aplicação para gerir a informação referente a um dado número de aterros. Um botão da aplicação deve executar o seguinte:

> Ler e tratar a informação referente a um dado número de aterros. Para cada aterro, deve ser visualizada, numa caixa de listagem, uma linha com o número e o volume do aterro, seguida de outras linhas onde constem, em cada uma delas, o número da viagem de transporte de terra para esse aterro, o volume do respectivo camião e o volume que ainda falta aterrar. A numeração dos aterros e das viagens segue a ordem dos números naturais e a numeração das viagens volta novamente a um sempre que se inicia um novo aterro.

> Após serem tratados todos os aterros, também deve ser indicado o número total de viagens efectuadas no transporte de terra para esses aterros e o volume total dos referidos aterros.

Outro botão da aplicação deve poder limpar todas as caixas de texto de entrada e de saída e a caixa de listagem.

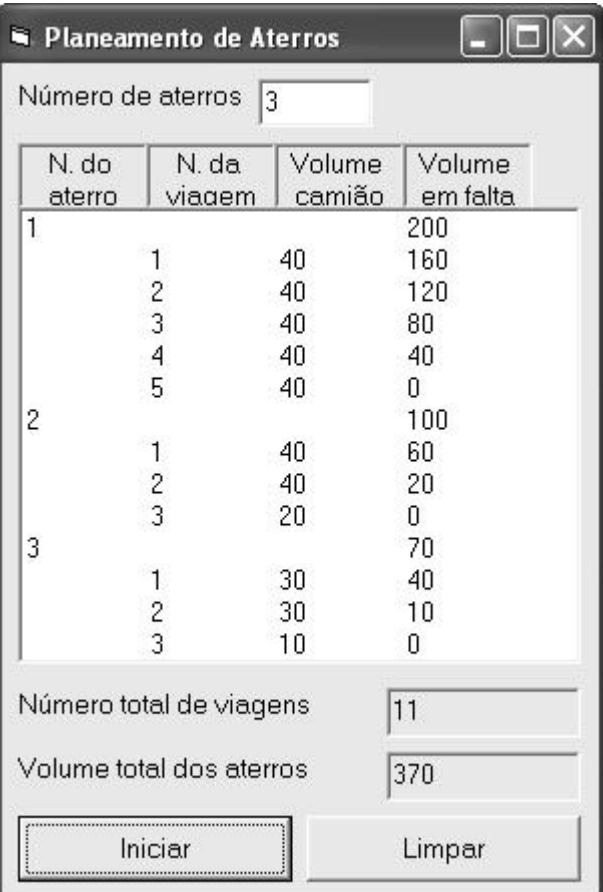

#### Resolução

7 - Uma empresa faz terraplanagens e pretende uma aplicação com um botão que faça o seguinte:

> Apresentar, numa caixa de listagem, uma descrição dos serviços efectuados a vários clientes, onde deve constar, para cada cliente, uma linha com o respectivo nome, seguida das descrições das *n* terraplanagens realizadas a esse cliente. Nestas descrições, deve constar o seguinte:

Referência do terreno a terraplanar;

Área do terreno  $(m^2)$ ;

Custo da terraplanagem de um metro quadrado desse terreno ( $\epsilon/m^2$ );

Custo da terraplanagem do terreno todo (€).

Apresentar, noutra caixa de listagem, o valor da factura por cliente.

Calcular o número de facturas e as facturações máxima, média e total relativamente ao conjunto dos clientes.

Outro botão da aplicação deve poder limpar as caixas de listagem e o resto das saídas. Neste caso, devem ser reinicializadas as variáveis (globais) necessárias ao cálculo dos valores pedidos no parágrafo anterior.

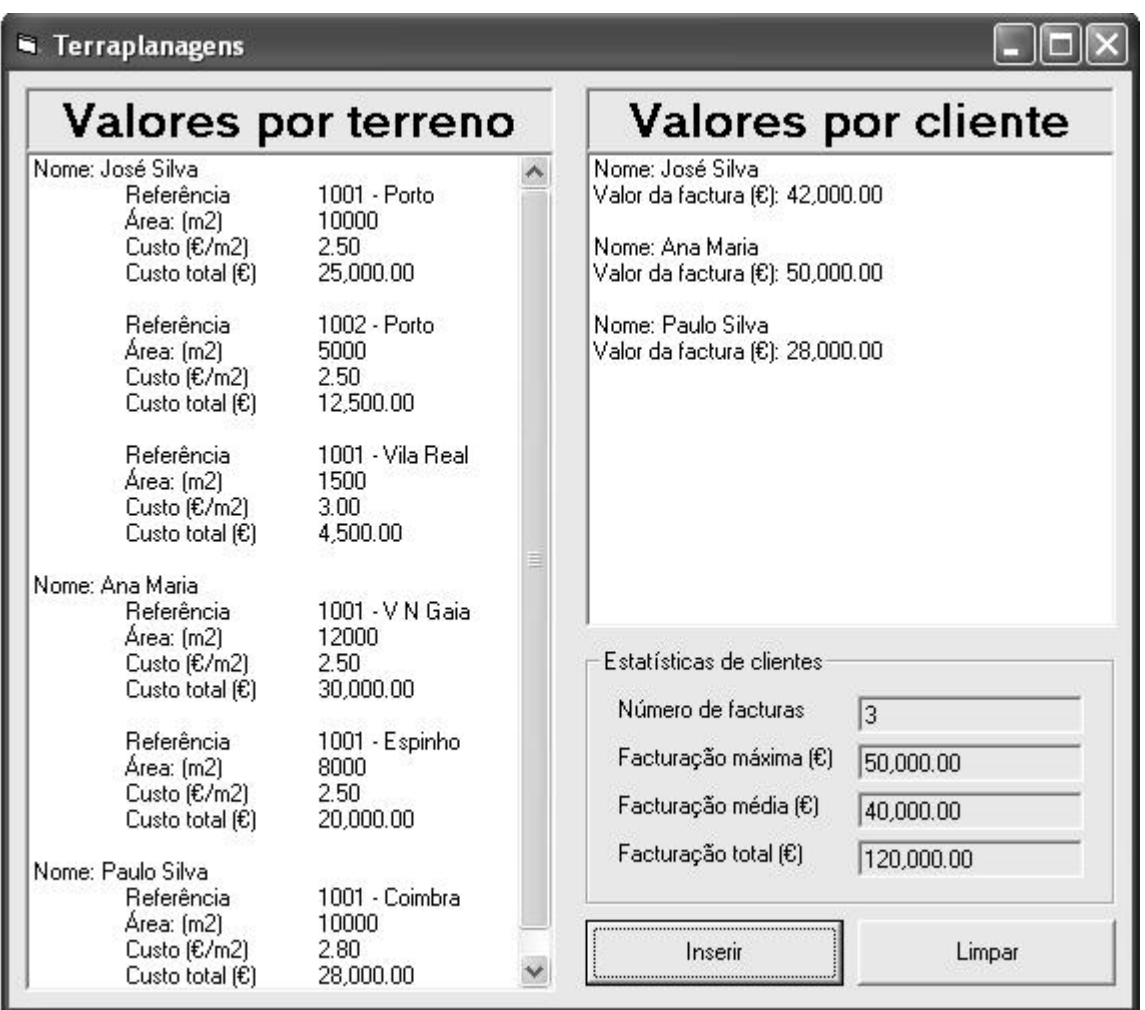

Exemplo:

#### Resolução

8 - Faça uma aplicação com um botão que leia e acrescente a uma caixa de listagem uma sequência de pares de números (*n* e *p*) e os respectivos cálculos do número de combinações de *n*, *p* a *p*. A entrada de dados termina quando for feito "cancelar" na *inputbox* de leitura de *n* e, neste caso, o valor atribuído a *n* deve ser -1 (valor sentinela). Verifique se os valores introduzidos de *n* e *p* são numéricos, inteiros e não negativos. Verifique ainda se o valor de *n* não ultrapassa 170 e se o de *p* não ultrapassa o de *n*. Calcule os factoriais que necessitar em precisão dupla.

Outro botão da aplicação deve poder limpar a caixa de listagem.

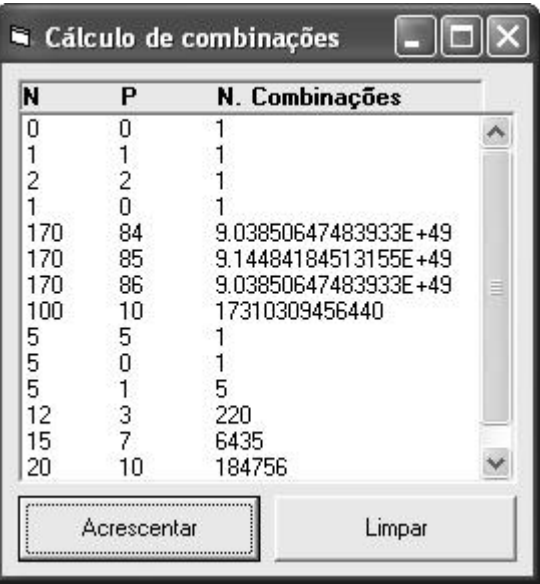

#### Resolução

9 - Faça uma aplicação com um botão que execute o seguinte:

Ler e acrescentar a uma caixa de listagem uma sequência de números inteiros longos não negativos e as respectivas somas e produtos dos algarismos. A entrada de dados termina quando for feito "cancelar" na respectiva *inputbox* e, neste caso, o valor a atribuir como resultado da leitura deve ser -1 (valor sentinela). Verifique se cada valor introduzido é numérico, inteiro, não negativo e não superior ao limite máximo dos inteiros longos (2147483647);

Outro botão da aplicação deve poder limpar a caixa de listagem.

![](_page_9_Picture_259.jpeg)

#### Resolução

10 - Considere as notas a uma determinada disciplina dos *n* alunos (1≤ *n* ≤ 50) de uma turma. Considere também que os alunos estão numerados 1 a *n*. Faça uma aplicação com um botão que execute o seguinte:

> Ler para um vector as notas (inteiros de 0 a 20) dos alunos da turma numa disciplina. Visualizar, numa caixa de listagem, os números dos alunos e as respectivas notas. Fazer protecção de entrada de dados;

> Determinar a nota mínima, a nota máxima, a nota média e os números do(s) prior(es) e do(s) melhor(es) alunos;

> Visualizar, numa caixa de listagem, as notas ordenadas por ordem crescente (só as notas sem os números dos alunos).

Outro botão da aplicação deve poder limpar todos os dados de entrada e saída.

![](_page_10_Picture_180.jpeg)

#### Resolução

11 - Suponha que pretende medir a área de vários terrenos, sendo conhecidas as coordenadas dos *n* (*n* ≤ 20) vértices de cada um deles num determinado sistema de eixos. Faça uma aplicação com um botão que, para cada terreno, adicione a uma caixa de listagem o seguinte:

Uma referência para identificar cada terreno;

As coordenadas dos vértices do terreno;

A área do terreno.

Para calcular a área de um terreno, deverá atender à figura e à fórmula abaixo indicadas.

![](_page_10_Figure_8.jpeg)

 $\acute{a}$ *rea do terreno* =  $\frac{1}{2}$  $\left| \sum A_i \right|$  $A_i = (x_i - x_j) \cdot (y_i + y_j)$  se  $(i=1 \Rightarrow j=n)$  e se  $(i \in \{2,...,n\} \Rightarrow j=i-1)$ 2 1

Os vértices do terreno devem ser numerados segundo uma disposição circular, quer esta se efectue no sentido horário ou anti-horário. Use precisão dupla para os valores reais.

Outro botão da aplicação deverá poder limpar a referida caixa de listagem.

Exemplo:

![](_page_11_Picture_309.jpeg)

#### Resolução

12 - Suponha que se pretende projectar uma nova rede de abastecimento de água para as *n* (*n* ≤10) freguesias de um determinado concelho. Para isso, durante *m* (*m* ≤ 50) dias registou-se o consumo diário de água de cada freguesia. Faça uma aplicação com um botão que execute o seguinte:

Ler para uma matriz os consumos diários de água (valores inteiros) de cada freguesia. Cada linha da matriz deverá conter os consumos diários de água de todas as freguesias;

Calcular os consumos médios diários de água (valores reais) de todas as freguesias;

Calcular o maior e o menor consumo médio diário de água de todas freguesias.

O botão deve ainda ter a funcionalidade de poder sair sem executar nada, se o utilizador assim o desejar.

Exemplo:

![](_page_12_Picture_437.jpeg)

#### Resolução

13 - Para bombear água de uma captação para um depósito a cota superior, dispõe-se de *n* bombas (*n* ≤ 8) . Faça uma aplicação que contenha um botão que execute o seguinte:

Ler o volume do depósito (*v*) e os caudais debitados pelas bombas (vector *c*);

Gerar uma matriz *h* em que cada linha corresponde a uma das *m* hipóteses possíveis de funcionamento das bombas ( $m = 2^n - 1$ ) e cada coluna corresponde a uma bomba. Cada elemento da matriz será nulo se a respectiva bomba estiver desligada ou unitário se estiver em funcionamento. Então, para gerar a hipótese da linha *i* da matriz *h*, obtenha os algarismos de *i* na base 2 e coloque-os nessa linha, começando da direita para a esquerda. Por exemplo, se *n* = 3 , então *m* = 7 , sendo *h* a seguinte matriz:

| $i = (1)_{10}$ | $\Rightarrow i = (001)_{2} \Rightarrow$            |               |                | $\bf{0}$       |                  |
|----------------|----------------------------------------------------|---------------|----------------|----------------|------------------|
| $i=(2)_{10}$   | $\Rightarrow i = (010)$ <sub>2</sub>               | $\Rightarrow$ | $\theta$       |                | $\left( \right)$ |
| $i = (3)_{10}$ | $\Rightarrow i = (011)_{2} \Rightarrow$            |               | $\overline{0}$ | $\mathbf{1}$   |                  |
| $i = (4)_{10}$ | $\Rightarrow i = (100)$ <sub>2</sub> $\Rightarrow$ |               | 1              | 0              | 0                |
| $i = (5)_{10}$ | $\Rightarrow i=(101)_{2} \Rightarrow$              |               |                | $\overline{0}$ | $\mathbf{1}$     |
| $i = (6)_{10}$ | $\Rightarrow i = (110)$ <sub>2</sub> $\Rightarrow$ |               |                |                | 0                |
| $i = (7)_{10}$ | $\Rightarrow i = (111)_{2} \Rightarrow$            |               | 1              | $1 \mid 1$     |                  |

Nota: Para passar os algarismos de um número para a base 2, atenda ao seguinte exemplo:

$$
\begin{array}{c|cc}\n6 & 2 \\
\hline\n0 & 3 & 2 \\
\hline\n0 & 1 & 2 \\
\hline\n0 & 0\n\end{array}
$$
 (6)<sub>10</sub> = (110)<sub>2</sub>

Calcular e visualizar o tempo de enchimento do depósito (em horas e minutos), para cada uma das hipóteses de funcionamento das bombas, utilizando a seguinte fórmula:

tempo = 
$$
\frac{v}{\sum c_i \times h_{ij}}
$$
  $(1 \le i \le m \ e \ 1 \le j \le n)$ 

Exemplo:

![](_page_13_Picture_374.jpeg)

#### Resolução

14 - Uma empresa que faz colocação de soalhos pretende uma aplicação com os seguintes botões:

> Um botão que permita inserir os  $m$  ( $m \le 10$ ) tipos de soalho com que a empresa trabalha numa caixa de listagem e noutra os respectivos preços ( $\epsilon/m^2$ ). Guarde estas informações em vectores globais. A caixa de listagem dos tipos de soalho deve permitir uma selecção múltipla simples ou estendida. A inserção de informações de novos tipos de soalho só deve ser possível se forem removidas previamente as informações dos anteriores tipos de soalho. Este botão deve ainda colocar a zero, noutra caixa de listagem, as áreas totais gastas em todas as obras para cada tipo de soalho. Guarde também estas últimas informações num vector global.

> Um botão que permita acrescentar a outra caixa de listagem um número identificativo, as áreas dos diversos tipos de soalho gasto e a área total de cada obra. As obras são numeradas a partir do número 1 e nunca ultrapassam as 50. Os tipos de soalho não utilizados na obra devem ter área igual a zero. Esta caixa de listagem deve estar programada para oito colunas visíveis e deve ser inserida uma obra em cada coluna. Para isso, deve dar à caixa de listagem uma altura apropriada. Para letra de tamanho 8, cada linha corresponde a uma altura de 195 e 60 é a altura mínima obrigatória. A barra de deslocamento horizontal, que surge quando o número de obras for superior a oito, vai exigir um acréscimo de 390 de altura. Antes de carregar neste botão, os tipos de soalhos devem estar previamente seleccionados na caixa de listagem correspondente. Se estes ainda não tiverem sido introduzidos ou se não tiver sido seleccionado nenhum deles, então deve ser visualizada uma mensagem adequada. Antes terminar o programa, deve desactivar a selecção referida anteriormente. Guarde as áreas dos diversos tipos de soalho gasto nas obras numa matriz global, na qual cada coluna corresponde a uma obra. Este botão deve ainda actualizar a caixa de listagem e o vector das áreas totais gastas em todas as obras para cada tipo de soalho.

> Um botão que permita visualizar uma factura duma dada obra. Na factura, para cada soalho utilizado, deve constar o seguinte:

- O nome do tipo de soalho;
- O custo por metro quadrado;
- A área de soalho gasto;
- O custo total do soalho;

Para isso, construa previamente uma matriz de *strings* com a informação da factura e depois coloque-a numa caixa de listagem programada para quatro colunas (uma para cada um dos *itens* anteriores). Para programar a altura certa da caixa de listagem, atenda ao que foi referido na descrição do botão anterior;

Um botão para limpar uma factura;

Um botão para remover as informações referentes às obras mediante uma confirmação do utilizador.

Um botão para remover as informações referentes aos tipos de soalhos, mediante uma confirmação do utilizador. Esta operação só pode ser efectuada se não existir nenhuma obra inserida.

Nota: Use precisão dupla para os valores reais.

Exemplo:

![](_page_15_Picture_131.jpeg)

#### Resolução

### **Resoluções**

**1 - Resolução -** Pavimentar terraço. Enunciado

Option Explicit

```
Private Sub CmdCalc_Click() 
      Dim ltj1 As Single, ltj2 As Single, ltr1 As Single, ltr2 As Single, _
      atj As Single, atr As Single 
      atj = Val(TxtLTj1) * Val(TxtLTj2)
      atr = Val(TxtLTr1) * Val(TxtLTr2)TxtATj = Format(atj, "0.00"): TxtATr = Format(atr, "0.00")
      TxtNTi = Format(atr / ati * 1.1, "0")End Sub
```

```
Private Sub CmdLimp_Click() 
     TxtLTj1 = "": TxtLTj2 = "": TxtLTr1 = "": TxtLTr2 = ""
     TxtATj = "": TxtATr = "": TxtNTj = ""End Sub
```
**2 - Resolução -** Pintar habitação. Enunciado

Option Explicit

```
Private Sub CmdCalc_Click() 
     Dim ap As Single, qt As Single, tm2 As Integer, tp As Long 
     ap = Val(TxtAP): qt = Format(ap / Val(TxtRT), "0.00"): TxtQT = qttm2 = Val(TxtTM2): tp = Round(ap * tm2)TxtTP = tp \ 60 & " h \mathbf{h} & tp Mod 60 & " m"
     TxtCO = Format(qt * Val(TxtCT) + ap * tm2 / 60 * Val(TxtCMO), "0.00 €")End Sub 
Private Sub CmdLimp_Click() 
     TxtAP = "": TxtRT = "": TxtQT = "": TxtTM2 = ""
```

```
TxtTP = "": TxtCO = "": TxtCT = "": TxtCMO = ""
```
End Sub

#### **3 - Resolução -** Paredes envolventes dum edifício.

Enunciado

```
Private Sub CmdCalc_Click() 
     Dim na As Integer, asp As Single, ap As Single, _ 
     cpe As Single, ci As Single, cpi As Single 
     na = Val(TxtNA)asp = na * (Val(TxtAJ) + Val(TxtAV)): TxtASP = Format(asp, "0.00")
     ap = na * Val(TxtPer) * Val(TxtA) - asp: TxtAP = Format(ap, "0.00")If OptT11 Then 
           cpe = ap * Val(TxtT11)Else 
           cpe = ap * Val(TxtT15)End If 
     ci = ap * Val(TxtI)If OptT7 Then 
           cpi = ap * Val(TxtT7)Else 
           cpi = ap * Val(TxtT9)End If 
     TxtCPE = Format(cpe, "###0.00"): TxtCI = Format(ci, "###0.00")TxtCPI = Format(cpi, "#, # #0.00"): TxtCPEnv = Format(cpe + ci + cpi, "#, # #0.00")End Sub 
Private Sub CmdLimp_Click() 
     TxtNA =""
     TxtAJ = "": TxtAV = "": TxtASP = ""TxtPer = "": TxtA = "": TxtAP = ""TxtCPE = "": TxtCI = "": TxtCPI = "": TxtCPEnv = ""End Sub
```
#### **4 - Resolução -** Pavimentação de passeio.

Enunciado

```
Private Sub CmdCalc_Click() 
      Dim ap As Single, nt As Integer, tt As Single, tpo As Single, _ 
      co As Single 
      ap = Val(TxtCP) * Val(TxtLP)If ap \leq 0 Then
             MsgBox "Medidas do passeio incorrectas", vbCritical, "Erro nos dados" 
             Exit Sub 
      ElseIf ap < 140 Then
            nt = 1ElseIf ap < 300 Then
            nt = 2ElseIf ap < 500 Then
            nt = 3Else 
            nt = 4End If 
      tt = ap * (Val(TxtTPavH) + Val(TxtTPavM) / 60): tpo = tt / nt
      \text{co} = \text{ap} * \text{Val}(\text{Txt} \text{CM}) + \text{tt} * \text{Val}(\text{Txt} \text{CMO})TxtAP = Format(ap, "0.00 m2"): TxtNT = ntTxtTPO = Format(int(tpo), "0 h") & Format((tpo - Int(tpo)) * 60, "0 m")TxtCO = Format (co, "#, ##0.00 <math>\infty</math>)End Sub 
Private Sub ChkAP_Click() 
      FraAP.Visible = ChkAP = 1End Sub 
Private Sub ChkNT_Click() 
      FraNT.Visible = ChkNT = 1End Sub 
Private Sub ChkTPO_Click() 
      FraTPO.Visible = ChkTPO = 1End Sub 
Private Sub ChkCO_Click() 
      FraCO.Visible = ChkCO = 1End Sub 
Private Sub CmdLimp_Click() 
      TxtCP = "": TxtLP = "": TxtCM = "": TxtCMO = "":
      TxtTPavH = "": TxtTPavM = "":TxtAP = "": TxtNT = "": TxtTPO = "": TxtCO = ""
End Sub
```
#### **5 - Resolução -** Controlo de acabamentos.

Enunciado

```
Private Sub CmdInser_Click() 
      Dim i As Integer, j As Integer, n As Integer 
      If TxtRef = ""Then MsgBox "Referência vazia", vbCritical, "Falta de dados" 
            Exit Sub 
      End If 
      n = LstTF. ListCount: i = 0Do Until LstTF.Selected(i) 
           i = i + 1If i = n Then
                  MsgBox "Não seleccionou o tipo de fracção", vbCritical, _ 
                  "Falta de informação" 
                  Exit Sub 
            End If 
      Loop 
      n = LstAF.ListCount: j = 0Do Until LstAF.Selected(j) 
           j = j + 1If j = n Then
                  MsgBox "Não seleccionou o atraso da fracção", vbCritical, _ 
                  "Falta de informação" 
                  Exit Sub 
            End If 
      Loop 
      LstF.AddItem TxtRef & vbTab & LstTF.List(i) & vbTab & LstAF.List(j) 
      TxtRef = "": LstTF.Selected(i) = False: LstAF.Selected(i) = FalseIf i = 0 Then
           TxtFP = Val(TxtFP) + 1ElseIf j < 4 Then
           TxtF3S = Val(TxtF3S) + 1Else 
           TxtF1M = Val(TxtF1M) + 1End If 
End Sub 
Private Sub CmdLimp_Click() 
      LstF.Clear 
      TxtRef = "": TxtFP = "": TxtF3S = "": TxtF1M = ""
End Sub
```
#### **6 - Resolução -** Aterros.

Enunciado

#### Option Explicit

```
Private Sub CmdInic_Click() 
     Dim na As Integer, a As Integer, va As Single, vta As Single, _ 
     vg As Integer, ntvg As Integer, vc As Single 
     LstA.Clear: ntvg = 0: vta = 0na = Val(TxtNA)For a = 1 To na
           va = Val(InputBox("Volume do aterro " & a)): vta = vta + va
            LstA.AddItem a & vbTab & vbTab & vbTab & va 
           vg = 0 Do 
                vg = vg + 1vc = Val(InputBox("Volume do camião (aterro " & a & ", viagem " & vg & ")"))
                If vc > va Then
                      MsgBox "O camião só necessita de " & va & " m3": vc = va End If 
                va = va - vc LstA.AddItem vbTab & vg & vbTab & vc & vbTab & va 
           Loop Until va = 0ntvg = ntvg + vgNext 
     TxtNTVg = ntvg: TxtVTA = vtaEnd Sub
```
Private Sub CmdLimp\_Click() LstA.Clear: TxtNA = "": TxtNTVg = "": TxtVTA = "" End Sub

**7 - Resolução -** Terraplanagens.

Enunciado

Option Explicit Dim NFact As Integer, FactMax As Single, FactTot As Single

Private Sub Form\_Load()

NFact = 0: FactMax = 0: FactTot =  $0$ 

' Esta sub-rotina é activada quando se carrega no start e o formulário é

' carregado, mas é dispensável pois as variaveis NFact, FactMax e FactTot

' já estavam inicializadas a zero, mesmo antes da execução deste programa.

End Sub

Private Sub CmdInser\_Click() Dim nome As String, FactClt As Single, n As Integer, i As Integer, ref As String, a As Single, cm2 As Single, ct As Single nome = InputBox("Nome do cliente ou cancel para terminar", "Terraplanagens") Do While nome  $\langle \rangle$ "" LstT.AddItem "Nome: " & nome  $FactClt = 0$  n = Val(InputBox("Número de terraplanagens", nome)) For  $i = 1$  To n ref = InputBox("Referência do terreno " & i, nome)  $a = Val(InputBox("Área (m2) do terreno " & ref, nome))$ cm2 = Val(InputBox("Custo da terraplanagem ( $\in$ m2) do terreno " & ref, nome))  $ct = a * cm2$ : FactClt = FactClt + ct LstT.AddItem vbTab & "Referência" & vbTab & ref LstT.AddItem vbTab & "Área: (m2)" & vbTab & a LstT.AddItem vbTab & "Custo  $(\epsilon m2)$ " & vbTab & Format(cm2, "0.00") LstT.AddItem vbTab & "Custo total  $(\oplus$ " & vbTab & Format(ct, "#,##0.00") LstT.AddItem "" Next LstC.AddItem "Nome: " & nome LstC.AddItem "Valor da factura (€): " & Format(FactClt, "#,##0.00") LstC.AddItem ""  $NFact = NFact + 1$ If  $FactClt > FactMax$  Then  $FactMax = FactClt$  $FactTot = FactTot + FactClt$  nome = InputBox("Nome do cliente ou cancel para terminar", "Terraplanagens") Loop If  $NFact > 0$  Then TxtNFact = NFact  $TxtFactMax = Format(FactMax, "#, ##0.00")$  $TxtFactMed = Format(FactTot / NFact, "#, ##0.00")$  $TxtFactTot = Format(FactTot, "#, # #0.00")$ End If End Sub Private Sub CmdLimp\_Click() LstT.Clear: LstC.Clear TxtNFact = "": TxtFactMax = "": TxtFactMed = "": TxtFactTot = "" NFact = 0: FactMax = 0: FactTot =  $0$ ' Neste caso, já não são dispensávies as inicializações anteriores.

End Sub

#### **8 - Resolução -** Combinações.

Enunciado

```
Option Explicit 
Private Sub CmdAcresc_Click() 
      Dim n As Integer, p As Integer 
      n = LerNum("Valor de N ou cancelar para terminar", 170, True) 
      Do While n > -1 p = LerNum("Valor de P", n, False) 
           LstResult.AddItem n & vbTab & p & vbTab & Fact(n) / Fact(p) / Fact(n - p)
            n = LerNum("Valor de N ou cancelar para terminar", 170, True) 
     Loop 
End Sub 
Function LerNum(ByVal coment As String, ByVal max As Integer, _ 
ByVal CancelActiv As Boolean) As Integer 
      Dim sair As Boolean, s As String, num As Double 
      sair = False' Inicialmente a variável sair contém o valor booleano False. Logo a instrução 
      ' anterior podia ser dispensada. 
     Do 
           s = InputBox(coment, "Entrada de dados")
           If s = "" And CancelActiv Then
                 LerNum = -1sair = True ElseIf Not IsNumeric(s) Then 
                  MsgBox "Deve introduzir um valor numérico", vbCritical, _ 
                  "Erro nos dados" 
            Else 
                 num = Val(s)If num \langle Fix(num) Then
                        MsgBox "Deve introduzir um valor inteiro", vbCritical, _ 
                        "Erro nos dados" 
                 ElseIf num < 0 Then
                        MsgBox "Deve introduzir um valor não negativo", vbCritical, _ 
                        "Erro nos dados" 
                 ElseIf num > max Then
                        MsgBox "Deve introduzir um valor não superior a " & max, _ 
                        vbCritical, "Erro nos dados" 
                  Else 
                       LerNum = numsair = True End If 
            End If 
     Loop Until sair 
End Function
```

```
Function Fact(ByVal n As Integer) As Double 
     Dim f As Double, i As Integer 
     f = 1For i = 2 To n
           f = f * iNext 
     Fact = fEnd Function
```

```
Private Sub CmdLimp_Click() 
     LstResult.Clear 
End Sub
```
**9 - Resolução -** Soma e produto de algarismos. Enunciado

```
Private Sub CmdAcrescNums_Click() 
      Dim n As Long, soma As Integer, prod As Long, s As String 
     n = \text{LerNum}()Do While n > -1 Call SomaProdAlg(n, soma, prod) 
           s = n \& vbTab
            ' Na concatenação anterior (operados &) o valor de n é transformado em string 
            ' antes de ser efectuada essa operação. No entanto a variável n continua a 
            ' conter um valor inteiro longo. 
           If n < 10000000# Then s = s & vbTab
            ' Se o número contém 7 algarismos ou menos então inserir mais um vbTab para 
            ' acertar o alinhamento das colunas. 
            LstNums.AddItem s & soma & vbTab & prod 
           n = \text{LerNum}()Loop 
End Sub
```

```
Function LerNum() As Long 
     Dim sair As Boolean, s As String, num As Double 
      sair = False' Inicialmente a variável sair contém o valor booleano False. Logo a instrução 
      ' anterior podia ser dispensada. 
     Do 
           s = InputBox("Introduza um inteiro não negativo ou cancel para sair", "Entrada de dados") 
           If s = "" Then
                 LerNum = -1sair = True ElseIf Not IsNumeric(s) Then 
                  MsgBox "Deve introduzir um valor numérico", vbCritical, _ 
                  "Erro nos dados" 
            Else 
                 num = Val(s)If num \langle \rangle Fix(num) Then
                        MsgBox "Deve introduzir um valor inteiro", vbCritical, _ 
                        "Erro nos dados" 
                 ElseIf num < 0 Then
                        MsgBox "Deve introduzir um valor não negativo", vbCritical, _ 
                        "Erro nos dados" 
                  ElseIf num > 2147483647 Then 
                        MsgBox "Deve introduzir um valor não superior a 2147483647", _ 
                        vbCritical, "Erro nos dados" 
                  Else 
                       LerNum = numsair = True End If 
            End If 
     Loop Until sair 
End Function 
Sub SomaProdAlg(ByVal n As Long, ByRef soma As Integer, ByRef prod As Long) 
      Dim alg As Integer 
      soma = 0: prod = 1Do 
           alg = n Mod 10
           soma = soma + algprod = prod * algn = n \setminus 10Loop Until n = 0End Sub 
Private Sub CmdLimp_Click()
```

```
LstNums.Clear 
End Sub
```
#### **10 - Resolução -** Notas de uma turma.

```
Enunciado
```
**Versão 1 (Sem possibilidade de desistir no botão de inserção de notas)** 

```
Option Explicit 
Option Base 1 
Private Sub CmdInser_Click() 
     Dim nt(50) As Integer, n As Integer 
     Call Limpar 
      n = LerInt("Número de notas", 1, 50) 
     Call LerVisNt(nt, n) 
      Call NtMinMaxMedPioresMelhores(nt, n) 
      Call OrdenarVisNt(nt, n) 
End Sub 
Sub Limpar() 
     LstN.Clear: LstNO.Clear: LstP.Clear: LstM.Clear 
      TxtNMin = "": TxtNMax = "": TxtNMed = ""End Sub 
Function LerInt(ByVal coment As String, ByVal min As Integer, ByVal max As Integer) _ 
As Integer 
     Dim sair As Boolean, s As String, num As Double 
      sair = False' Inicialmente a variável sair contém o valor booleano False. Logo a instrução 
      ' anterior podia ser dispensada. 
     Do 
            s = InputBox(coment, "Entrada de dados") 
            If Not IsNumeric(s) Then 
                  MsgBox "Não introduziu um número", vbCritical, "Erro nos dados" 
            Else 
                 num = Val(s)If num \langle Fix(num) Then
                        MsgBox "Não introduziu um inteiro", vbCritical, "Erro nos dados" 
                  ElseIf num < min Then 
                        MsgBox "O valor não pode ser inferior a " & min, vbCritical, _ 
                        "Erro nos dados" 
                 ElseIf num > max Then
                        MsgBox "O valor não pode ser superior a " & max, vbCritical, _ 
                        "Erro nos dados" 
                  Else 
                       LerInt = num
                       sair = True End If 
            End If 
     Loop Until sair 
End Function
```

```
Sub LerVisNt(ByRef nt() As Integer, ByVal n As Integer) 
     Dim i As Integer 
     For i = 1 To n
           nt(i) = LerInt("Nota do aluno " & 1, 0, 20)
           LstN.AddItem i & vbTab & nt(i)
     Next 
End Sub 
Sub NtMinMaxMedPioresMelhores(ByRef nt() As Integer, ByVal n As Integer) 
     Dim NtMin As Integer, NtMax As Integer, soma As Integer, i As Integer 
     NtMin = nt(1): NtMax = nt(1): soma = nt(1)For i = 2 To n
           If nt(i) < NtMin Then
                 NtMin = nt(i)ElseIf nt(i) > NtMax Then
                 NtMax = nt(i) End If 
           soma = soma + nt(i)Next 
     TxtNMin = NtMinTxtNMax = NtMaxTxtNMed = Format(soma / n, "0.00")' Repare que o valor da variável n nunca é zero. 
     Call VisNumAlun(NtMin, nt, n, LstP) 
     Call VisNumAlun(NtMax, nt, n, LstM) 
End Sub 
Sub VisNumAlun(ByVal nota As Integer, ByRef nt() As Integer, ByVal n As Integer, _ 
ByRef Lst As ListBox) 
     Dim i As Integer 
     For i = 1 To n
           If nt(i) = nota Then Lst.AddItem i
     Next 
End Sub 
Sub OrdenarVisNt(ByRef nt() As Integer, ByVal n As Integer) 
     Dim i As Integer, j As Integer, k As Integer, aux As Integer 
     For i = 1 To n - 1k = iFor i = i + 1 To n
                 If nt(i) < nt(k) Then k = j Next 
           If k \le i Then aux = nt(i): nt(i) = nt(k): nt(k) = aux
            LstNO.AddItem nt(i) 
     Next 
     LstNO.AddItem nt(n) 
End Sub 
Private Sub CmdLimp_Click() 
     Call Limpar 
End Sub
```
#### **Versão 2 (Com possibilidade de desistir no botão de inserção de notas)**

```
Option Explicit 
Option Base 1 
Private Sub CmdInser_Click() 
     Dim nt(50) As Integer, n As Integer 
      n = LerInt("Número de notas", 1, 50, True) 
     If n > 0 Then
            Call Limpar 
            Call LerVisNt(nt, n) 
            Call NtMinMaxMedPioresMelhores(nt, n) 
            Call OrdenarVisNt(nt, n) 
      End If 
End Sub 
Sub Limpar() 
      LstN.Clear: LstNO.Clear: LstP.Clear: LstM.Clear 
      TxtNMin = "": TxtNMax = "": TxtNMed = ""End Sub 
Function LerInt(ByVal coment As String, ByVal min As Integer, ByVal max As Integer, _ 
ByVal CancelActiv As Boolean) As Integer 
     Dim sair As Boolean, s As String, num As Double 
      sair = False' Inicialmente a variável sair contém o valor booleano False. Logo a instrução 
      ' anterior podia ser dispensada. 
     Do 
            s = InputBox(coment, "Entrada de dados") 
           If s = "" And CancelActiv Then
                 LerInt = 0sair = True ElseIf Not IsNumeric(s) Then 
                  MsgBox "Não introduziu um número", vbCritical, "Erro nos dados" 
            Else 
                 num = Val(s)If num \langle \rangle Fix(num) Then
                        MsgBox "Não introduziu um inteiro", vbCritical, "Erro nos dados" 
                  ElseIf num < min Then 
                        MsgBox "O valor não pode ser inferior a " & min, vbCritical, _ 
                        "Erro nos dados" 
                 ElseIf num > max Then
                        MsgBox "O valor não pode ser superior a " & max, vbCritical, _ 
                        "Erro nos dados" 
                  Else 
                       LerInt = num
                       sair = True End If 
            End If 
     Loop Until sair 
End Function
```

```
Sub LerVisNt(ByRef nt() As Integer, ByVal n As Integer) 
     Dim i As Integer 
     For i = 1 To n
           nt(i) = LerInt("Nota do aluno " & 1, 0, 20, False)
           LstN.AddItem i & vbTab & nt(i)
     Next 
End Sub 
Sub NtMinMaxMedPioresMelhores(ByRef nt() As Integer, ByVal n As Integer) 
     Dim NtMin As Integer, NtMax As Integer, soma As Integer, i As Integer 
     NtMin = nt(1): NtMax = nt(1): soma = nt(1)For i = 2 To n
           If nt(i) < NtMin Then
                 NtMin = nt(i)ElseIf nt(i) > NtMax Then
                 NtMax = nt(i) End If 
           soma = soma + nt(i)Next 
     TxtNMin = NtMinTxtNMax = NtMaxTxtNMed = Format(soma / n, "0.00")' Repare que o valor da variável n nunca é zero. 
     Call VisNumAlun(NtMin, nt, n, LstP) 
     Call VisNumAlun(NtMax, nt, n, LstM) 
End Sub 
Sub VisNumAlun(ByVal nota As Integer, ByRef nt() As Integer, ByVal n As Integer, _ 
ByRef Lst As ListBox) 
     Dim i As Integer 
     For i = 1 To n
           If nt(i) = nota Then Lst.AddItem i
     Next 
End Sub 
Sub OrdenarVisNt(ByRef nt() As Integer, ByVal n As Integer) 
     Dim i As Integer, j As Integer, k As Integer, aux As Integer 
     For i = 1 To n - 1k = iFor i = i + 1 To n
                 If nt(i) < nt(k) Then k = j Next 
           If k \le i Then aux = nt(i): nt(i) = nt(k): nt(k) = aux
            LstNO.AddItem nt(i) 
     Next 
     LstNO.AddItem nt(n) 
End Sub 
Private Sub CmdLimp_Click() 
     Call Limpar 
End Sub
```
#### **11 - Resolução -** Área de terrenos

```
Enunciado
Option Explicit 
Option Base 1 
Const MaxV As Integer = 20Private Sub CmdCalcAreas_Click() 
      Dim ref As String, x(MaxV) As Double, y(MaxV) As Double, n As Integer 
      ref = InputBox("Referência do terreno ou cancel para terminar", _ 
      "Novo terreno") 
     Do While ref \ll ""
           n = \text{LerNumVertices}(\text{ref}) Call LerVisDadosTerreno(ref, x, y, n) 
            Call CalcArea(x, y, n) 
            ref = InputBox("Referência do terreno ou cancel para terminar", _ 
            "Novo terreno") 
     Loop 
End Sub 
Function LerNumVertices(ByVal titulo As String) As Integer 
      Dim sair As Boolean, s As String, num As Double 
      sair = False' Inicialmente a variável sair contém o valor booleano False. Logo a instrução 
      ' anterior podia ser dispensada. 
     Do 
            s = InputBox("Número de vértices do terreno", titulo) 
            If Not IsNumeric(s) Then 
                  MsgBox "Não introduziu um número", vbCritical, "Erro nos dados" 
            Else 
                 num = Val(s)If num \langle Fix(num) Then
                         MsgBox "Não introduziu um inteiro", vbCritical, "Erro nos dados" 
                 ElseIf num < 3 Then
                        MsgBox "O número de vértices não pode ser inferior a 3", _ 
                         vbCritical, "Erro nos dados" 
                  ElseIf num > MaxV Then 
                        MsgBox "O número de vértices não pode ser superior a " & MaxV, _ 
                         vbCritical, "Erro nos dados" 
                  Else 
                        LerNumVertices = num 
                       sair = True End If 
            End If 
     Loop Until sair
```
End Function

```
Sub LerVisDadosTerreno(ByVal ref As String, ByRef x() As Double, _ 
ByRef y() As Double, ByVal n As Integer) 
     Dim i As Integer 
     LstT.AddItem "Referência: " & ref 
     LstT.AddItem vbTab & "X" & vbTab & "Y" 
      For i = 1 To n
           x(i) = \text{LerOrdenada} ("Abcissa do vértice " & i, ref)
            y(i) = LerOrdenada("Ordenada do vértice " & i, ref) 
           LstT.AddItem vbTab \& x(i) \& vbTab \& y(i)
     Next 
End Sub 
Function LerOrdenada(ByVal coment As String, ByVal titulo As String) As Double 
      Dim s As String 
      s = InputBox(coment. titulo)
      Do Until IsNumeric(s) 
            MsgBox "Deve Introduzir um valor numérico", vbCritical, "Erro nos dados" 
           s = InputBox(comment, titulo)Loop 
     LerOrdenada = Val(s)End Function 
Sub CalcArea(ByRef x() As Double, ByRef y() As Double, ByVal n As Integer) 
      Dim i As Integer, soma As Double 
      soma = Area(1, n, x, y)For i = 2 To n
           soma = soma + Area(i, i - 1, x, y)
     Next 
     LstT.AddItem vbTab & "Área: " & Abs(soma) / 2 
     LstT.AddItem "" 
End Sub 
Function Area(ByVal i As Integer, ByVal j As Integer, _ 
ByRef x() As Double, ByRef y() As Double) As Double 
      Area = (x(i) - x(j)) * (y(i) + y(j))End Function 
Private Sub CmdLimp_Click() 
     LstT.Clear 
End Sub 
12 - Resolução - Consumos de água 
Enunciado
Option Explicit 
Option Base 1
```

```
Private Sub CmdCalc_Click() 
     Const MaxLin As Integer = 50, MaxCol As Integer = 10Dim c(MaxLin, MaxCol) As Integer, m As Integer, n As Integer, _
     cm(MaxCol) As Single, min As Single, max As Single 
     m = LerInt("Número de dias ou cancel para desistir", 1, MaxLin, True) 
     If m > 0 Then
            LstCons.Clear: TxtConsMed = "": TxtConsMin = "": TxtConsMax = "" 
            n = LerInt("Número de freguesias", 1, MaxCol, False) 
            Call LerVisCons(c, m, n) 
            Call CalcVisConsMed(c, m, n, cm) 
            Call CalcMenorMaiorConsMed(cm, n, min, max) 
           TxtCosMin = Format(min, "0.0"): TxtConsMax = Format(max, "0.0")End If 
End Sub 
Function LerInt(ByVal msg As String, ByVal min As Integer, ByVal max As Integer, _ 
ByVal CancelActiv As Boolean) As Integer 
     Dim sair As Boolean, s As String, num As Double 
     sair = False' Inicialmente a variável sair contém o valor booleano False. Logo a instrução 
      ' anterior podia ser dispensada. 
     Do 
           s = InputBox(msg, "Entrada de dados")If s = "" And CancelActiv Then
                 LerInt = 0sair = True ElseIf Not IsNumeric(s) Then 
                  MsgBox "Não introduziu um número", vbCritical, "Erro nos dados" 
            Else 
                 num = Val(s)If num \langle Fix(num) Then
                        MsgBox "Não introduziu um inteiro", vbCritical, "Erro nos dados" 
                  ElseIf num < min Then 
                        MsgBox "O valor não pode ser inferior a " & min, vbCritical, _ 
                        "Erro nos dados" 
                 ElseIf num > max Then
                        MsgBox "O valor não pode ser superior a " & max, vbCritical, _ 
                        "Erro nos dados" 
                  Else 
                       LerInt = num
                       sair = True End If 
            End If 
     Loop Until sair 
End Function
```

```
Sub LerVisCons(ByRef c() As Integer, ByVal m As Integer, ByVal n As Integer) 
     Const MaxInt As Integer = 32767Dim i As Integer, j As Integer, linha As String 
      For i = 1 To m
           \text{linha} = \text{""}For i = 1 To n
                 c(i, j) = LerInt("Consumo de água (m3) no dia " & i & \overline{\phantom{a}} " na freguesia " & j, 0, MaxInt, False) 
                 linha = linha & c(i, j) & vbTab
            Next 
            LstCons.AddItem linha 
     Next 
End Sub 
Sub CalcVisConsMed(ByRef c() As Integer, ByVal m As Integer, ByVal n As Integer,
ByRef cm() As Single) 
     Dim i As Integer, j As Integer, s As Long 
      For i = 1 To n
           s = 0For i = 1 To m
                 s = s + c(i, j) Next 
           cm(i) = s/mTxtConsMed = TxtConsMed & Format(cm(j), "0.0") & vbTab
            ' Previamente deverá ser atribuído o valor True à propriedade MultiLine 
            ' da caixa de texto TxtConsMed para que os vbTab funcionem correctamente. 
     Next 
End Sub 
Sub CalcMenorMaiorConsMed(ByRef cm() As Single, ByVal n As Integer, _ 
ByRef min As Single, ByRef max As Single)
```

```
min = cm(1): max = cm(1)For i = 2 To n
           If cm(i) < min Then
                min = cm(i)ElseIf cm(i) > max Then
                max = cm(i) End If 
     Next 
End Sub
```
Dim i As Integer

**13 - Resolução -** Depósito de água Enunciado

Option Explicit Option Base 1 Const MaxSingle As Single = 3.402823E+38 Private Sub CmdCalc\_Click() Dim  $h(255, 8)$  As Integer, m As Integer, n As Integer, c(8) As Single, v As Single, aux As Double ' Para o máximo de 8 bombas de água há 255 hipóteses de funcionamento.  $aux = Val(TxtNBomb)$ If aux  $< 1$  Or aux  $> 8$  Or aux  $\leq$  Fix(aux) Then MsgBox "Número de bombas é inteiro e varia de 1 a 8", vbCritical, \_ "Erro nos dados" Else  $n = aux$  LstVolCaud.Clear: LstTemp.Clear: TxtCabec = "" Call LerVisVolCaud(v, c, n)  $m = 2 \wedge n - 1$  Call GerarHipóteses(h, m, n) Call CalcVisTemp(h, m, n, c, v) TxtNBomb = "" ' A instrução anterior faz com que este programa não corra acidentalmente, ' pois obriga o utilizador a introduzir novamente o número de bombas para ' que isso seja possível. End If End Sub Sub LerVisVolCaud(ByRef v As Single, ByRef c() As Single, ByVal n As Integer) Dim i As Integer v = LerSinglePos("Volume (m3) do depósito de água") LstVolCaud.AddItem "Volume do depósito (m3)" LstVolCaud.AddItem v LstVolCaud.AddItem "Bomba" & vbTab & "Caudal (m3/h)" For  $i = 1$  To n  $c(i) = \text{LexSinglePos}("Caudal (m3/h) da bomba " & i)$  LstVolCaud.AddItem i & vbTab & c(i) Next End Sub

```
Function LerSinglePos(ByVal msg As String) As Single 
     Dim sair As Boolean, s As String, num As Double 
     sair = False' Inicialmente a variável sair contém o valor booleano False. Logo a instrução 
      ' anterior podia ser dispensada. 
     Do 
            s = InputBox(msg, "Entrada de dados") 
            If Not IsNumeric(s) Then 
                  MsgBox "Não introduziu um número", vbCritical, "Erro nos dados" 
            Else 
                 num = Val(s)If num \leq 0 Then
                        MsgBox "O valor deve ser positivo", vbCritical, "Erro nos dados" 
                  ElseIf num > MaxSingle Then 
                        MsgBox "O valor demasiado elevado", vbCritical, "Erro nos dados" 
                  Else 
                       LersinglePos = numsair = True End If 
            End If 
     Loop Until sair 
End Function 
Sub GerarHipóteses(ByRef h() As Integer, ByVal m As Integer, ByVal n As Integer) 
     Dim i As Integer, j As Integer, k As Integer 
     For i = 1 To m
           k = i: j = n Do 
                 h(i, j) = k Mod 2
                 j = j - 1k = k \setminus 2Loop Until k = 0Next
```
End Sub

```
Sub CalcVisTemp(ByRef h() As Integer, ByVal m As Integer, ByVal n As Integer, _ 
ByRef c() As Single, ByVal v As Single) 
     Dim i As Integer, j As Integer, linha As String, ct As Single, t As Single 
     linha = "For i = 1 To n
           linha = linha & "B" & j & vbTab
     Next 
     TxtCabec = linha & "Horas" & vbTab & "Min."
     For i = 1 To m
           linha ="": ct = 0For i = 1 To n
                 linha = linha & h(i, j) & vbTab
                 ct = ct + c(j) * h(i, j) Next 
           t = v / ctLstTemp.AddItem linha & Format(Int(t), "0") & vbTab &
           Format((t - Int(t)) * 60, "0")
     Next 
End Sub
```
### **14 - Resolução -** Soalhos.

Enunciado

#### **Versão 1 (Sem proteger alguns dados)**

Option Explicit Option Base 0 Dim a(9, 49) As Double, m As Integer, n As Integer,  $\overline{\phantom{a}}$ ts(9) As String, cs(9) As Double, ats(9) As Double ' Quando carrega no start e a aplicação arranca, estas variavies globais são ' colocadas automaticamente a zero.

Private Sub CmdInserSoalhos\_Click() Dim i As Integer, num As Double If  $m > 0$  Then MsgBox "Remova primeiro os tipos de soalhos existentes", vbCritical, \_ "Acção não autorizada" Else  $num = Val(TxtNTS)$ If num  $\langle \rangle$  Fix(num) Or num  $\langle 1$  Or num  $> 10$  Then MsgBox "O número de tipos de soalhos disponiveis deve ser um " & \_ "inteiro de 1 a 10", vbCritical, "Erro nos dados" Else  $m = num$ LstA.Height =  $840 + m * 195$  $'840 = 60 + 4 * 195$  ' Mínimo obrigatório (60) mais 4 linhas (4 \*195) que contêm: ' Números das obras; ' Duas linhas de traços; ' Áreas totais das obras. For  $i = 0$  To m - 1 ts(i) = InputBox("Tipo de soalho "  $& 1 + 1$ , "Soalhos disponiveis") LstTS.AddItem ts(i)  $cs(i) = Val(InputBox("Custo (€m2) do soalho " & ts(i)),$  "Soalhos disponiveis")) LstCS.AddItem Format(cs(i), "0.00") Next Call IniciarATS LstTS.ListIndex  $= -1$  ' Como LstTS é uma lista de selecção múltipla, LstTS.ListIndex seria ' igual a zero, mesmo sem haver nenhuma selecção. Futuramente, o uso ' da condição LstTS.ListIndex = -1 para verificar se há alguma selecção ' na lista estaria comprometido. Daí ser necessário fazer a atribuição ' LstTS.ListIndex = -1. End If End If  $TxtNTS =$ "" End Sub Sub IniciarATS() Dim i As Integer For  $i = 0$  To  $m - 1$ ats $(i) = 0$  LstATS.AddItem 0 Next

```
End Sub
```

```
Private Sub CmdInserObra_Click() 
     Dim i As Integer, s As Double 
      If m = 0 Then
            MsgBox "Ainda não introduziu os soalhos disponivies", vbCritical, _ 
             "Falta de informação" 
      ElseIf n = 50 Then
            MsgBox "Não é possivel introduzir mais obras", vbCritical, "Matriz cheia" 
     ElseIf LstTS.ListIndex = -1 Then
            MsgBox "Não seleccionou nenhum soalho", vbCritical, "Falta de informação" 
     Else 
           s = 0For i = 0 To m - 1
                  If LstTS.Selected(i) Then 
                       a(i, n) = Val(InputBox("Área (m2) do soalho " & ts(i),"Obra " \& n + 1))
                       s = s + a(i, n)ats(i) = ats(i) + a(i, n)LstATS.List(i) = ats(i)LstTS.Selected(i) = False Else 
                       a(i, n) = 0 End If 
            Next 
           LstTS.ListIndex = -1 ' Como LstTS é uma lista de selecção múltipla, LstTS.ListIndex seria 
            ' igual à posição da última selecção, mesmo sem haver nenhuma selecção. 
            ' Futuramente, o uso da condição LstTS.ListIndex = -1 para verificar 
            ' se há alguma selecção na lista estaria comprometido. Daí ser 
            ' necessário fazer a atribuição LstTS.ListIndex = -1. 
           LstA. AddItem n + 1LstA.AddItem "============"
           For i = 0 To m - 1 LstA.AddItem a(i, n) 
            Next 
           LstA.AddItem "============"
            LstA.AddItem Format(s, "0.00") 
           If n = LstA. Columns Then
                 LstA.Height = LstA.Height + 390
                  ' Aumento da altura em 390 devido a passar a existir a barra de 
                  ' deslocamento horizontal. 
            End If 
           n = n + 1End If
```

```
End Sub
```
Private Sub CmdFact\_Click() Dim fact(11, 3) As String, i As Integer, j As Integer, k As Integer, c As Double, s As Double  $i =$  LstA. List Index ' Neste caso, a lista LstA não é de selecção múltipla e a propriedade ' ListIndex reflecte correctamente se há ou não selecção na lista. If  $j = -1$  Then MsgBox "Não seleccionou nenhuma obra", vbCritical, "Falta de informação" Else  $LstA. Selected(i) = False$  $i = i \ (m + 4)$  ' Repare que a lista das obras tem m+4 linhas. LblFact = "Factura da obra "  $& 1 + 1$ LstFact.Clear:  $k = 0$ For  $i = 0$  To m - 1 If  $a(i, j) > 0$  Then  $c = a(i, j) * cs(i): s = s + c$  $fact(k, 0) = ts(i): fact(k, 1) = Format(csi), "0.00")$ fact(k, 2) =  $a(i, j)$ : fact(k, 3) = Format(c, "0.00")  $k = k + 1$  End If Next fact(k, 3) = "==============":  $k = k + 1$  $fact(k, 2) = "$  Total =":  $fact(k, 3) = Format(s, "0.00")$ LstFact.Height =  $255 + k * 195$ ' LstFact.Height =  $60 + (k + 1) * 195 = 60 + k * 195 + 195 = 255 + k * 195$ For  $j = 0$  To 3 For  $i = 0$  To  $k$  LstFact.AddItem fact(i, j) Next Next End If End Sub Private Sub CmdLimpFact\_Click() LstFact.Clear:  $L$ blFact = "" End Sub Private Sub CmdRemovObras\_Click() If MsgBox("Tem a certeza?", vbYesNo, "Remover obras") = vbYes Then LstA.Clear: LstFact.Clear: LblFact = "" LstATS.Clear: Call IniciarATS  $n = 0$ End If End Sub

Private Sub CmdRemovSoalhos\_Click() If  $n > 0$  Then MsgBox "Remova primeiro as obras", vbCritical, "Acção não autorizada" ElseIf MsgBox("Tem a certeza?", vbYesNo, "Remover soalhos") = vbYes Then LstTS.Clear: LstCS.Clear: LstATS.Clear  $m = 0$ End If End Sub

**Versão 2 – (Com protecção de dados)** 

Option Explicit

Option Base 0

Dim a(9, 49) As Double, m As Integer, n As Integer,  $\overline{\phantom{a}}$ 

ts(9) As String, cs(9) As Double, ats(9) As Double

' Quando carrega no start e a aplicação arranca, estas variavies globais são

' colocadas automaticamente a zero.

Private Sub CmdInserSoalhos\_Click() Dim i As Integer, num As Double If  $m > 0$  Then MsgBox "Remova primeiro os tipos de soalhos existentes", vbCritical, \_ "Acção não autorizada" Else  $num = Val(TxtNTS)$ If num  $\langle$  Fix(num) Or num  $\langle$  1 Or num  $> 10$  Then MsgBox "O número de tipos de soalhos disponiveis deve ser um " & \_ "inteiro de 1 a 10", vbCritical, "Erro nos dados" Else  $m = num$ LstA.Height =  $840 + m * 195$  $'840 = 60 + 4 * 195$  ' Mínimo obrigatório (60) mais 4 linhas (4 \*195) que contêm: ' Números das obras; ' Duas linhas de traços; ' Áreas totais das obras. For  $i = 0$  To m - 1 ts(i) = Ler("Tipo de soalho "  $\&$  i + 1, "Soalhos disponiveis", True) LstTS.AddItem ts(i)  $cs(i) = Val(Len("Custo (\n\in m2) do soalho " & ts(i)),$  "Soalhos disponiveis", False)) LstCS.AddItem Format(cs(i), "0.00") Next Call IniciarATS LstTS.ListIndex  $= -1$  ' Como LstTS é uma lista de selecção múltipla, LstTS.ListIndex seria ' igual a zero, mesmo sem haver nenhuma selecção. Futuramente, o uso ' da condição LstTS.ListIndex = -1 para verificar se há alguma selecção ' na lista estaria comprometido. Daí ser necessário fazer a atribuição ' LstTS.ListIndex = -1. End If End If  $TxtNTS =$ ""

End Sub

```
Function Ler(ByVal coment As String, ByVal titulo As String, _ 
ByVal LerStr As Boolean) As String 
      Dim sair As Boolean, s As String 
      sair = False' Inicialmente a variável sair contém o valor booleano False. Logo a instrução 
      ' anterior podia ser dispensada. 
      Do 
            s = InputBox(comment, titulo)If s = \overline{m} Then
                   MsgBox "Introduza um valor não vazio", vbCritical, "Erro nos dados" 
             ElseIf LerStr Then 
                  sair = True ' As condições seguintes só são avaliadas quando é efectuada a leitura 
                   ' de um string que futuramente vai dar origem a um valor numérico. 
             ElseIf Not IsNumeric(s) Then 
                   MsgBox "Introduza um número", vbCritical, "Erro nos dados" 
            ElseIf Val(s) \leq 0 Then
                   ' Os valores numéricos que se pretende ler são áreas e custos 
                   ' das obras. Logo esses valores têm de ser positivos. 
                   MsgBox "Introduza um número positico", vbCritical, "Erro nos dados" 
             Else 
                  sair = True End If 
      Loop Until sair 
      Ler = sEnd Function 
Sub IniciarATS() 
      Dim i As Integer 
      For i = 0 To m - 1ats(i) = 0 LstATS.AddItem 0 
      Next 
End Sub
```

```
Private Sub CmdInserObra_Click() 
     Dim i As Integer, s As Double 
      If m = 0 Then
            MsgBox "Ainda não introduziu os soalhos disponivies", vbCritical, _ 
             "Falta de informação" 
      ElseIf n = 50 Then
            MsgBox "Não é possivel introduzir mais obras", vbCritical, "Matriz cheia" 
     ElseIf LstTS.ListIndex = -1 Then
            MsgBox "Não seleccionou nenhum soalho", vbCritical, "Falta de informação" 
     Else 
           s = 0For i = 0 To m - 1
                  If LstTS.Selected(i) Then 
                       a(i, n) = Val(Let("Área (m2) do soalho " & ts(i)),"Obra " \& n + 1, False))
                       s = s + a(i, n)ats(i) = ats(i) + a(i, n)LstATS.List(i) = ats(i)LstTS.Selected(i) = False Else 
                       a(i, n) = 0 End If 
            Next 
           LstTS.ListIndex = -1 ' Como LstTS é uma lista de selecção múltipla, LstTS.ListIndex seria 
            ' igual à posição da última selecção, mesmo sem haver nenhuma selecção. 
            ' Futuramente, o uso da condição LstTS.ListIndex = -1 para verificar 
            ' se há alguma selecção na lista estaria comprometido. Daí ser 
            ' necessário fazer a atribuição LstTS.ListIndex = -1. 
           LstA. AddItem n + 1LstA.AddItem "============"
           For i = 0 To m - 1
                  LstA.AddItem a(i, n) 
            Next 
           LstA.AddItem "============"
            LstA.AddItem Format(s, "0.00") 
           If n = LstA. Columns Then
                 LstA.Height = LstA.Height + 390
                  ' Aumento da altura em 390 devido a passar a existir a barra de 
                  ' deslocamento horizontal. 
            End If 
           n = n + 1End If
```
End Sub

Private Sub CmdFact\_Click() Dim fact(11, 3) As String, i As Integer, j As Integer, k As Integer, c As Double, s As Double  $i =$  LstA. List Index ' Neste caso, a lista LstA não é de selecção múltipla e a propriedade ' ListIndex reflecte correctamente se há ou não selecção na lista. If  $j = -1$  Then MsgBox "Não seleccionou nenhuma obra", vbCritical, "Falta de informação" Else  $LstA. Selected(i) = False$  $i = i \ (m + 4)$  ' Repare que a lista das obras tem m+4 linhas. LblFact = "Factura da obra "  $& 1 + 1$ LstFact.Clear:  $k = 0$ For  $i = 0$  To m - 1 If  $a(i, j) > 0$  Then  $c = a(i, j) * cs(i): s = s + c$  $fact(k, 0) = ts(i): fact(k, 1) = Format(csi), "0.00")$ fact(k, 2) =  $a(i, j)$ : fact(k, 3) = Format(c, "0.00")  $k = k + 1$  End If Next fact(k, 3) = "==============":  $k = k + 1$  $fact(k, 2) = "$  Total =":  $fact(k, 3) = Format(s, "0.00")$ LstFact.Height =  $255 + k * 195$ ' LstFact.Height =  $60 + (k + 1) * 195 = 60 + k * 195 + 195 = 255 + k * 195$ For  $j = 0$  To 3 For  $i = 0$  To  $k$  LstFact.AddItem fact(i, j) Next Next End If End Sub Private Sub CmdLimpFact\_Click() LstFact.Clear:  $L$ blFact = "" End Sub Private Sub CmdRemovObras\_Click() If MsgBox("Tem a certeza?", vbYesNo, "Remover obras") = vbYes Then LstA.Clear: LstFact.Clear: LblFact = "" LstATS.Clear: Call IniciarATS  $n = 0$ End If End Sub

```
Private Sub CmdRemovSoalhos_Click() 
     If n > 0 Then
 MsgBox "Remova primeiro as obras", vbCritical, "Acção não autorizada" 
     ElseIf MsgBox("Tem a certeza?", vbYesNo, "Remover soalhos") = vbYes Then LstTS.Clear: LstCS.Clear: LstATS.Clear 
          m = 0End If
```
End Sub